## **ELECTRONIC INTEGRATED DIAGNOSTIC SCAN TOOL**

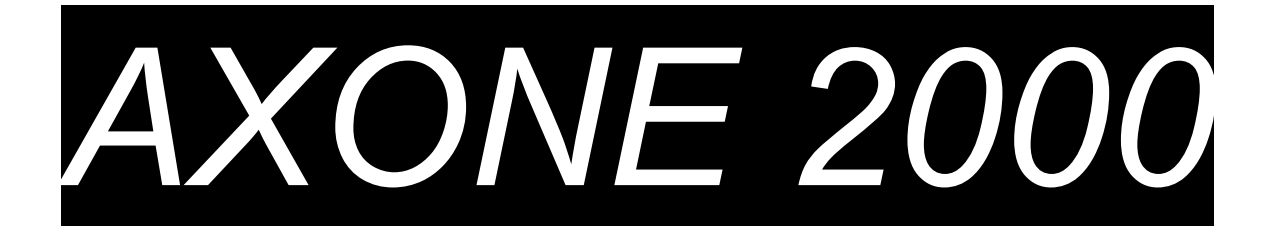

# **SHORT USER'S GUIDE**

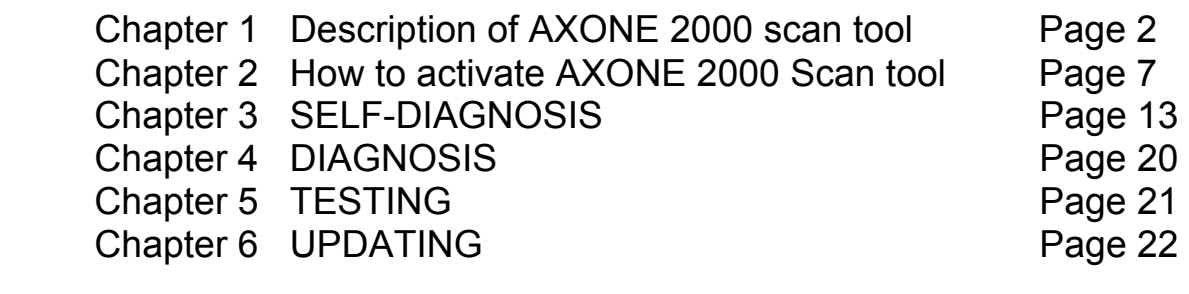

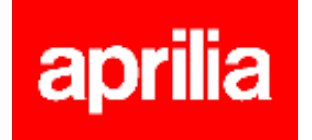

### **DESCRIPTION of AXONE 2000 Scan Tool**

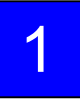

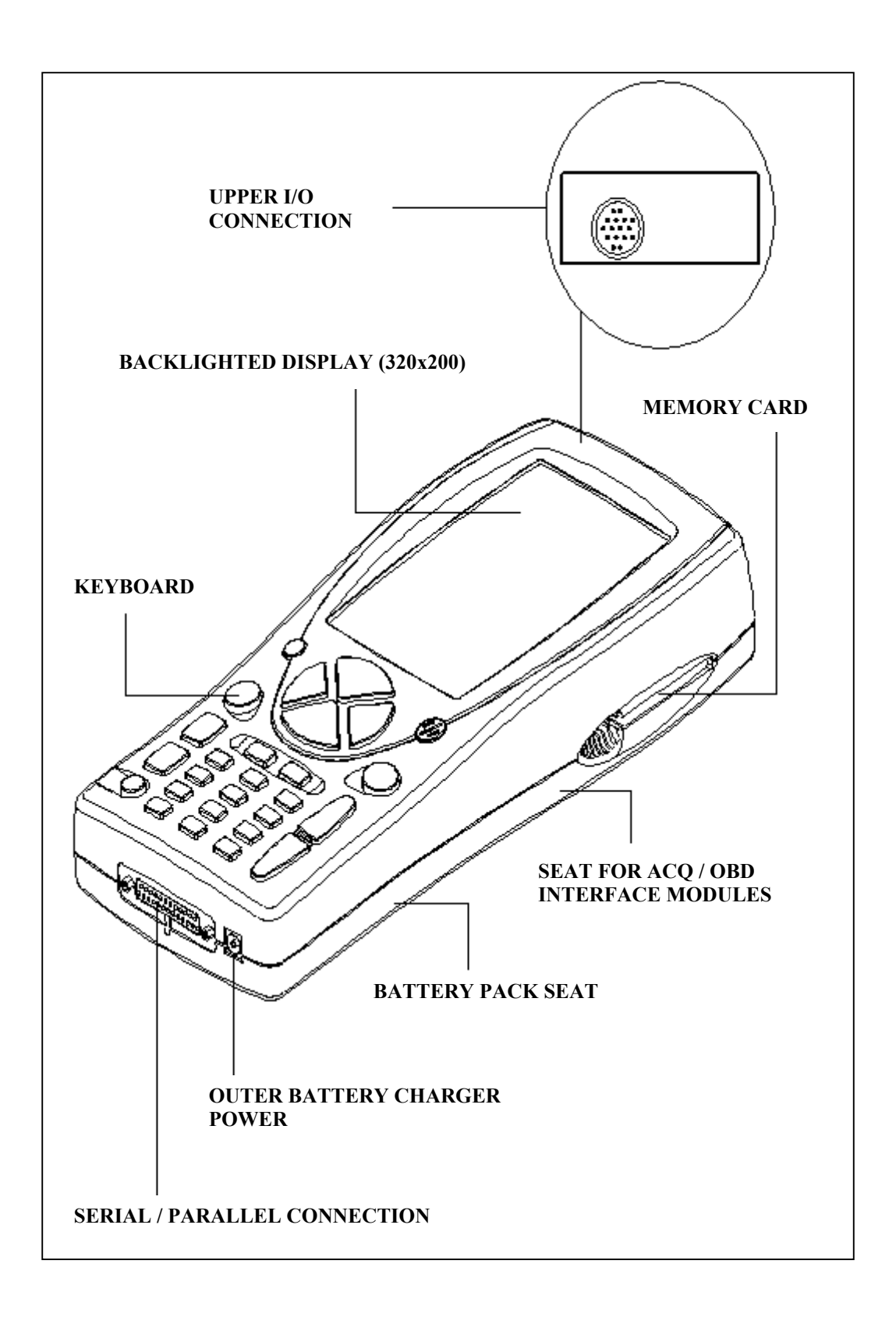

### **KEYBOARD:**

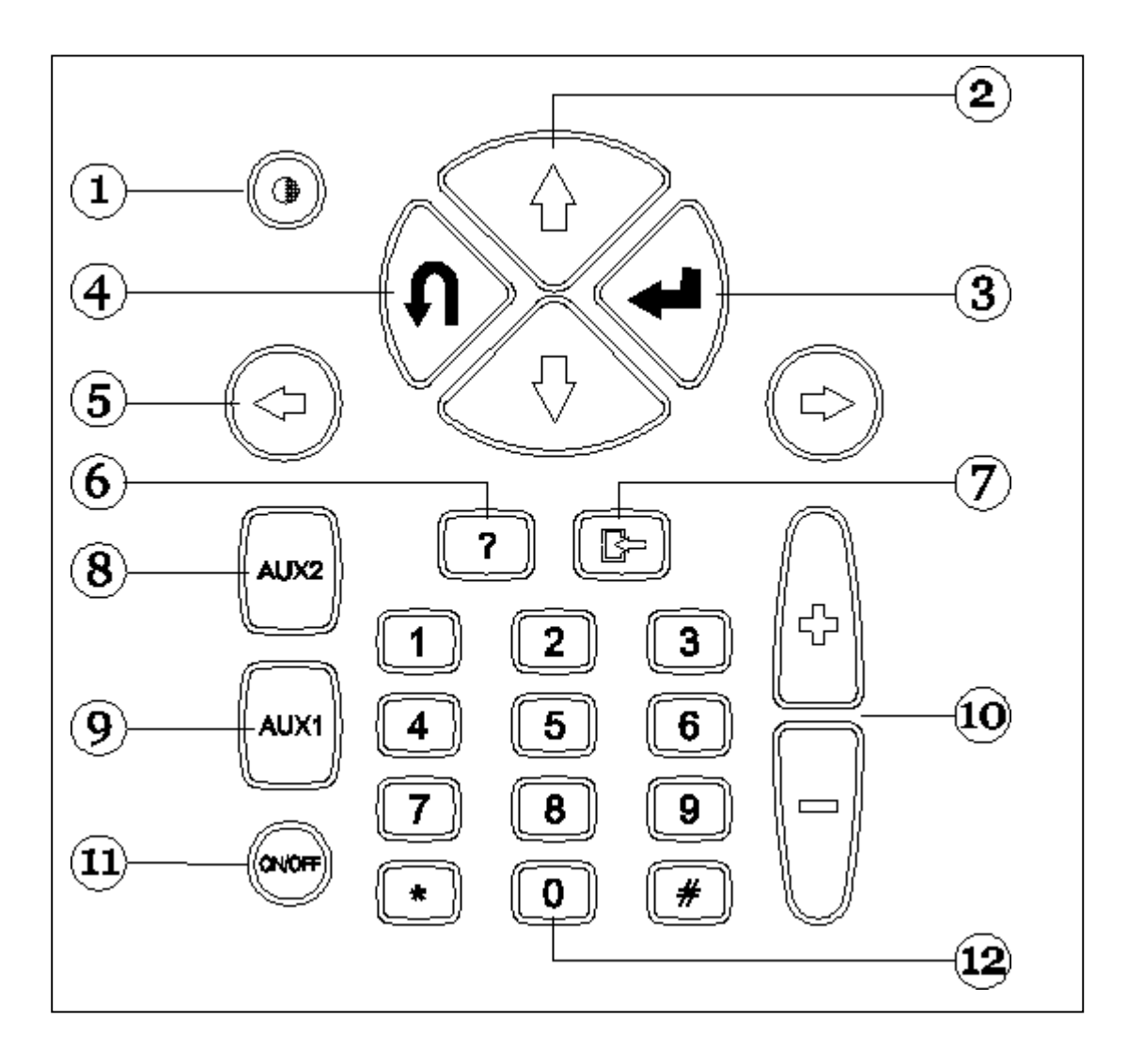

- 1. Contrast control (in combination with up/down direction keys)
- 2. Up/down direction keys (shift cursor up/down)
- 3. ENTER key (confirms entry)
- 4. CANCEL/EXIT key (returns to previously enabled function)
- 5. Left/right direction keys (shift cursor to the left/right)
- 6. HELP key (displays online guide, if available)
- 7. DELETE key (deletes single stored error)
- 8. AUX 2 key (auxiliary functions)
- 9. AUX 1 key (auxiliary functions, error alarm silencing)
- 10. SCROLL UP/DOWN keys (scroll up/down displayed pages)
- 11. ON/OFF key
- 12. Numeric keyboard

### **INTERFACE MODULES**

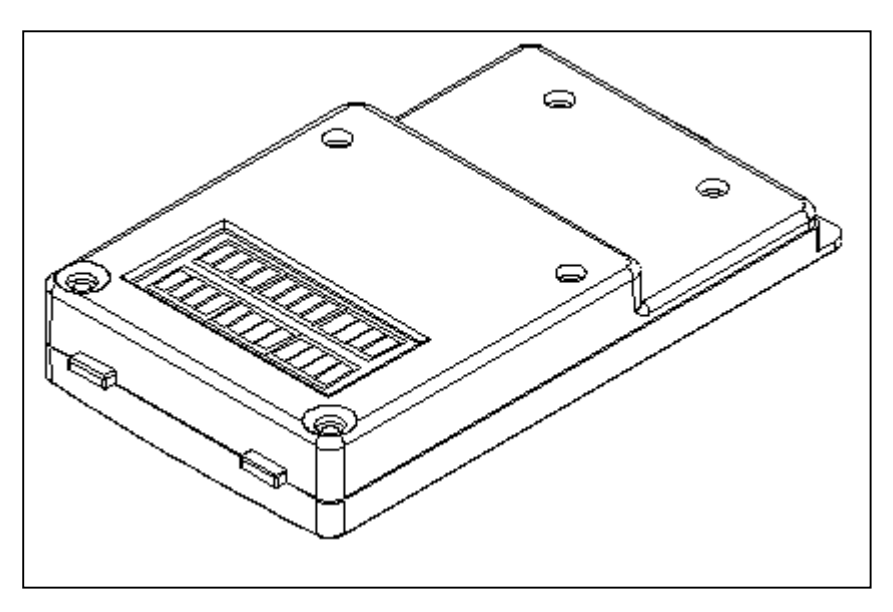

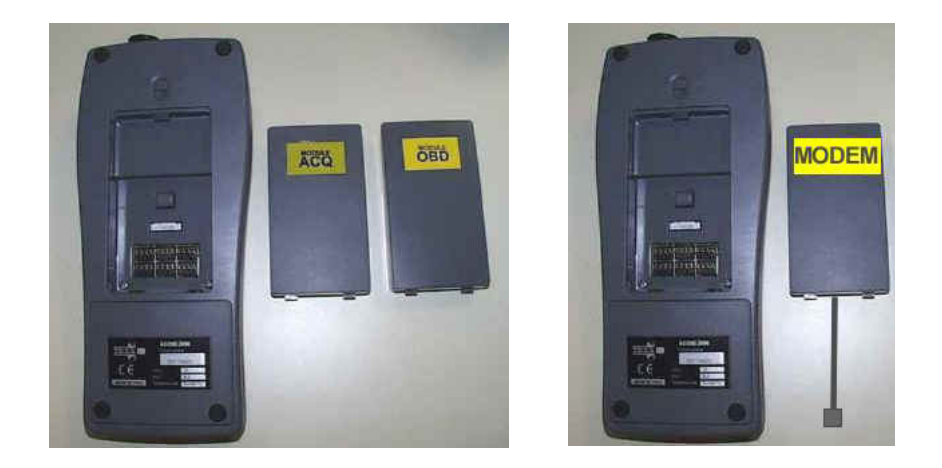

AVAILABLE MODULES:

**OBD (On Board Diagnosis) -** self-diagnosis module **ACQ (Acquisition) –** classic / multimeter / oscilloscope diagnosis module **MDM 56 (MODEM) -** AXONE updating system via the Internet

AXONE2000 communication system is controlled through the upper connector. Module installation (when AXONE 2000 Scan Tool is OFF)

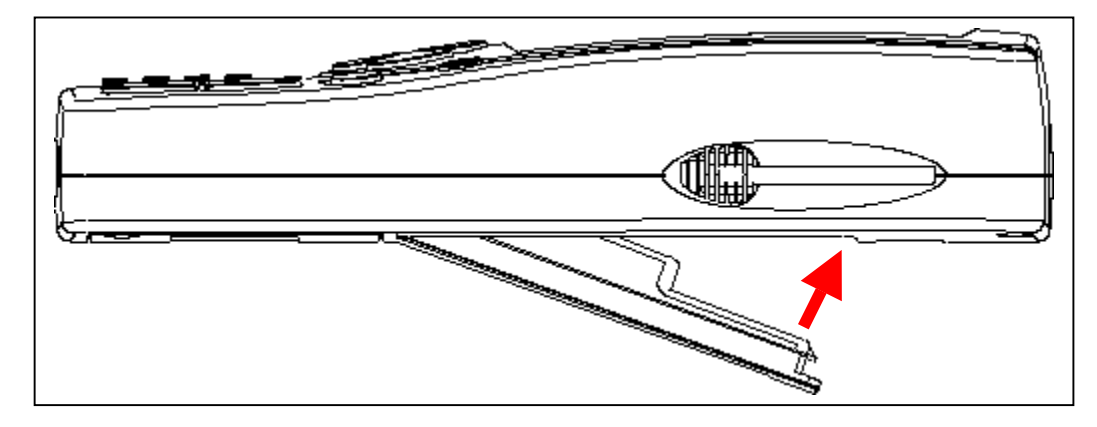

### **MEMORY CARD**

16 MB FLASH-ROM card for software and stored data (to be installed when AXONE2000 Scan Tool is OFF)

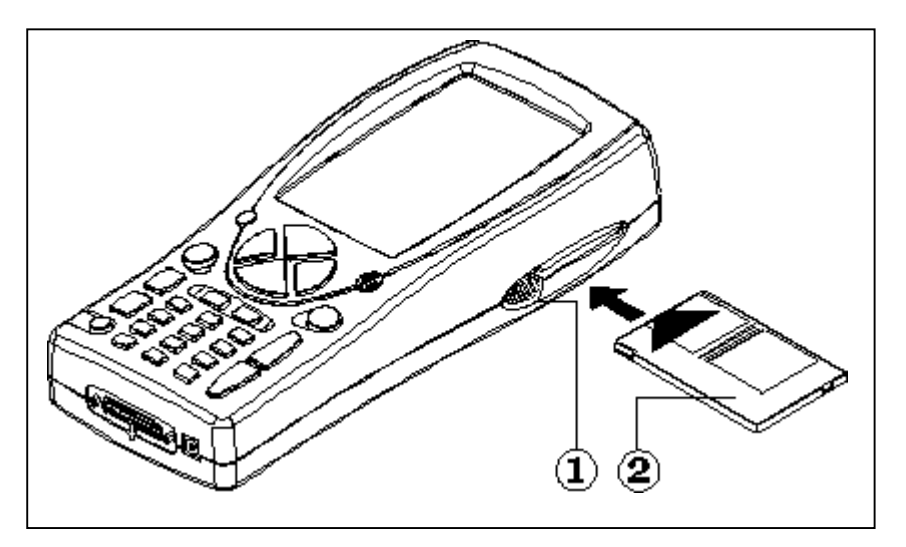

### **POWER SUPPLY**

Input voltage: 12-15 V D.C. Absorbed power: 10 W Inner Ni-MH battery pack: (operating range: 2 hours)

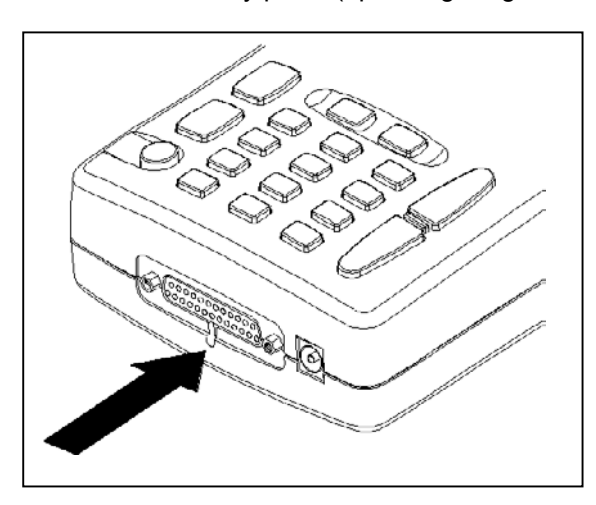

**Opening the battery cover:** insert a screwdriver bit where shown and release the tab. The battery cover will open.

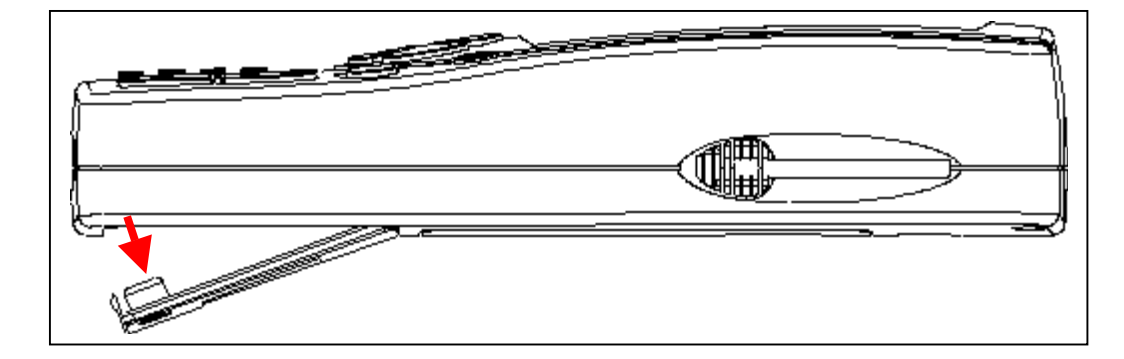

### **RECHARGING THE BATTERY PACK:**

Connect the battery charger (transformer) to a 220V outlet. **Never use AXONE2000 Scan Tool when under recharge. Battery charger must only be used to recharge the battery.** 

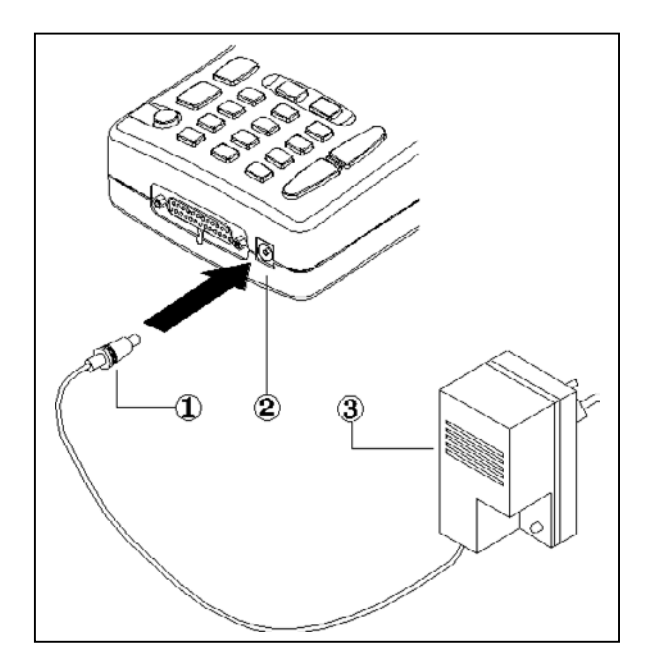

### NOTE ON BATTERY PACK RECHARGE

- **1. The first two charges of the battery pack must last at least 12 hours.**
- 2. The battery charger will turn automatically off after a complete charging cycle.
- 3. AXONE2000 Scan Tool must be recharged only at room temperature (20°C)

AXONE2000 SCAN TOOL POWER SUPPLY VIA VEHICLE BATTERY **NOTE:** CONNECT AXONE2000 SCAN TOOL TO COMMUNICATE WITH OBD MODULE: THE SCAN TOOL CAN COMMUNICATE WITH THE MODULE ONLY IF CONNECTED TO THE MODULE GROUND REFERENCE, I.E. BATTERY NEGATIVE POLE

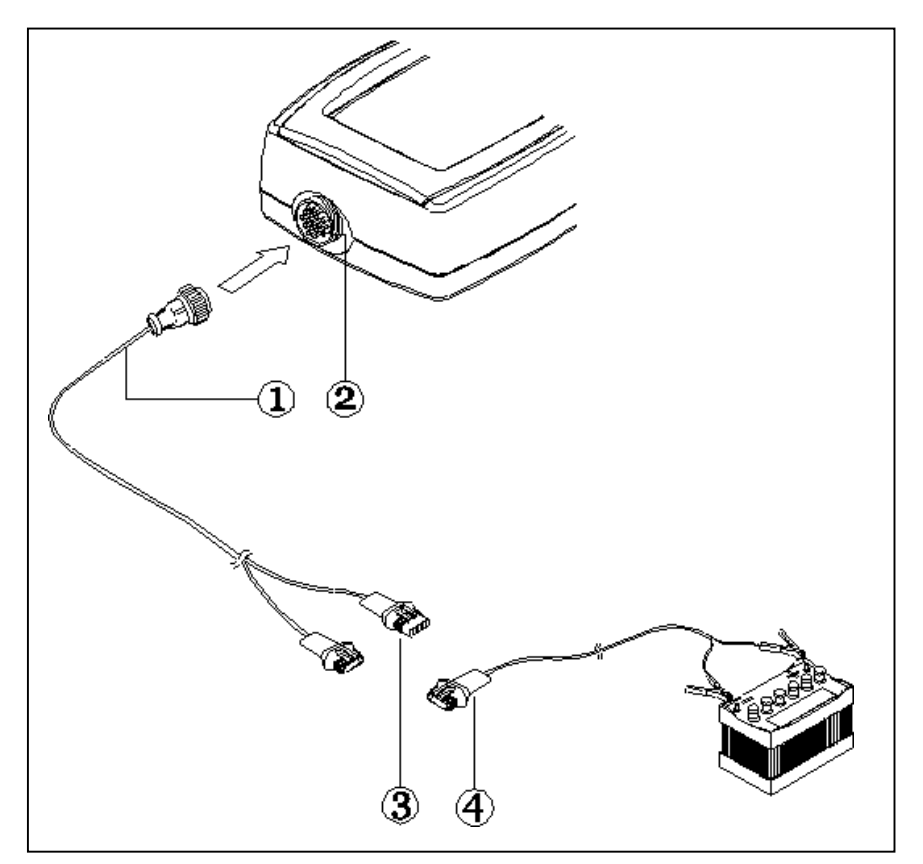

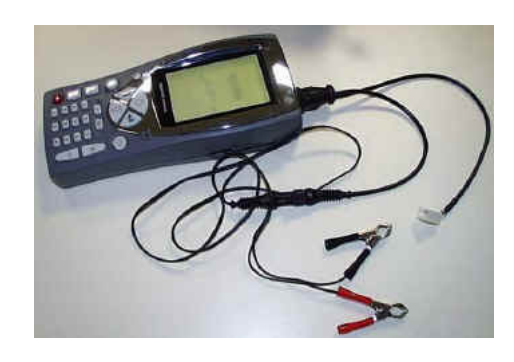

- 1. Connection cable
- 2. AXONE2000 Scan Tool connector
- 3. Connector
- 4. Connection cable to battery

**NOTE:** when AXONE2000 Scan Tool is power supplied via vehicle battery, the scan tool battery pack is also charged.

### **How to activate AXONE 2000 Scan tool**

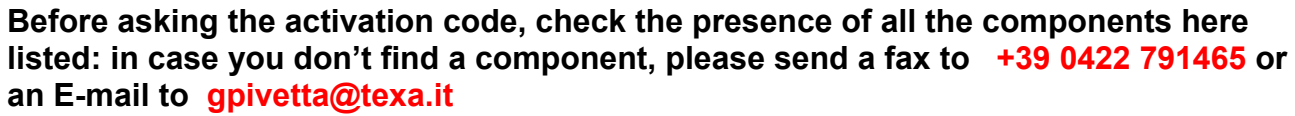

**After the Axone activation it's implicit that you accept the content of the package.** 

#### **AXONE SUITCASE and KIT CONNECTOR** (code 3210/AP2)

• **Axone suitcase** 

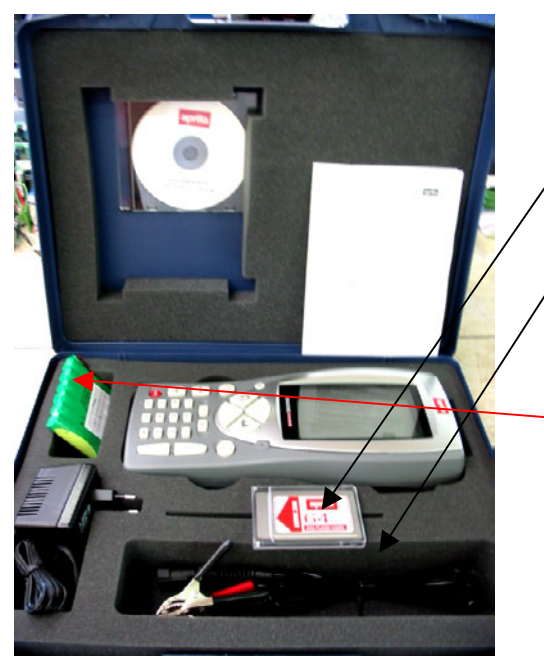

- 1. **3210NAP1**: Axone 2000 Aprilia
- 2. **3220MC1/AP1**: Memory card Axone 2000 Aprilia
- 3. **51831210**: Power supply 12VDC 1,0A
- 4. **7200052**: Battery feeding cable Axone2000
- 5. **CD3210/AP1**: CD including multilanguage operating manua
- 6. **74200100**: Battery Axone2000

• **Kit connector's box** 

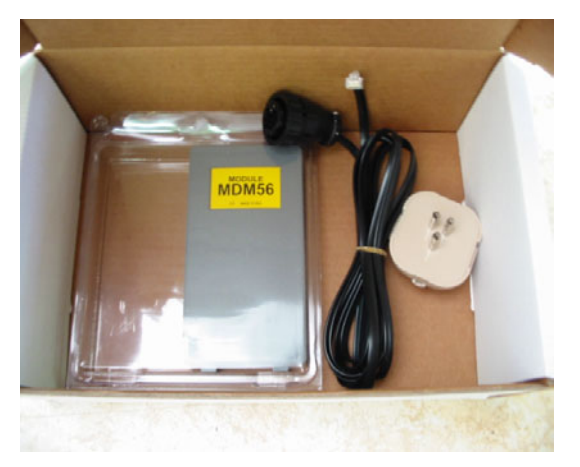

- 7. **3223/01NT**: MDM56 module
- 8. **72400100**: Phone cable
- 9. **36070002**: Phone plug 3 poles RJ11

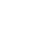

2

#### **AXONE INTERFACES' SUITACASE** ( code 3250/1AP1)

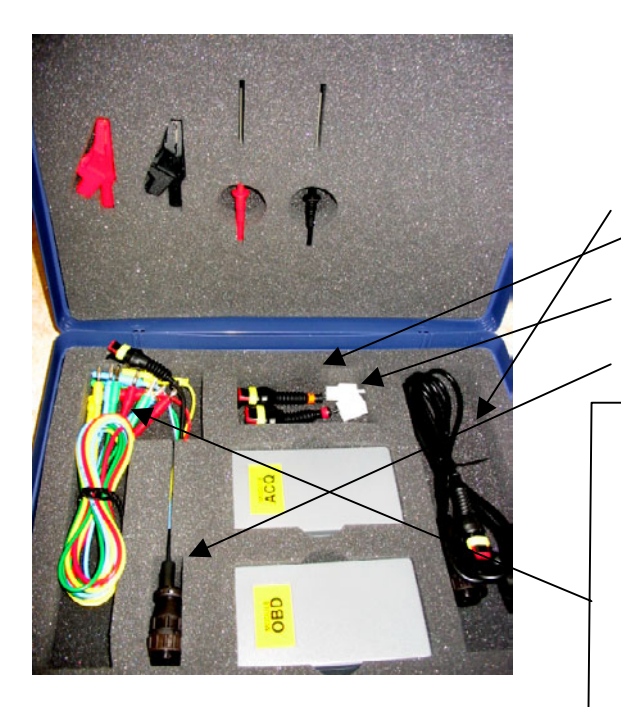

- 1. **3222/02**: ACQ module
- 2. **3221/01**: OBD module

- 3. **3151/AP01**: Main cable and Marelli Axone Aprilia
- 4. **3151/AP02**: Cable SAGEM system Axone Aprilia
- 5. **3151/AP03**: Cable DITECH system Axone Aprilia
- 6. **72031224:** Extension cable low tension kit
- 7. **36321110**: cable UNIP. BANANA M-M 4mm L=150 cm RED
- 8. **36321114**: Cable UNIP. BANANA M-M 4 mm L=150 cm **BLUE**
- 9. **36321116**: Cable UNIP. BANANA M-M 4 mm L=150 cm **GREEN**
- 10. **36321118**: Cable UNIP. BANANA M-M 4 mm L=150 cm **YELLOW**
- 11. **36438102**: Crocodile twizeer ATT BANANA F4mm BLACK
- 12. **36438100**: Crocodile twizeer ATT BANANA F4mm RED
- 13. **3633261302**: Ferrules ATT BANANA F4mm L=157 BLACK
- 14. **3633261300**: Ferrule ATT BANANA F4mm L=157 RED

### APRILIA AXONE 2000 SCAN TOOL ACTIVATION REFERENCE DATA

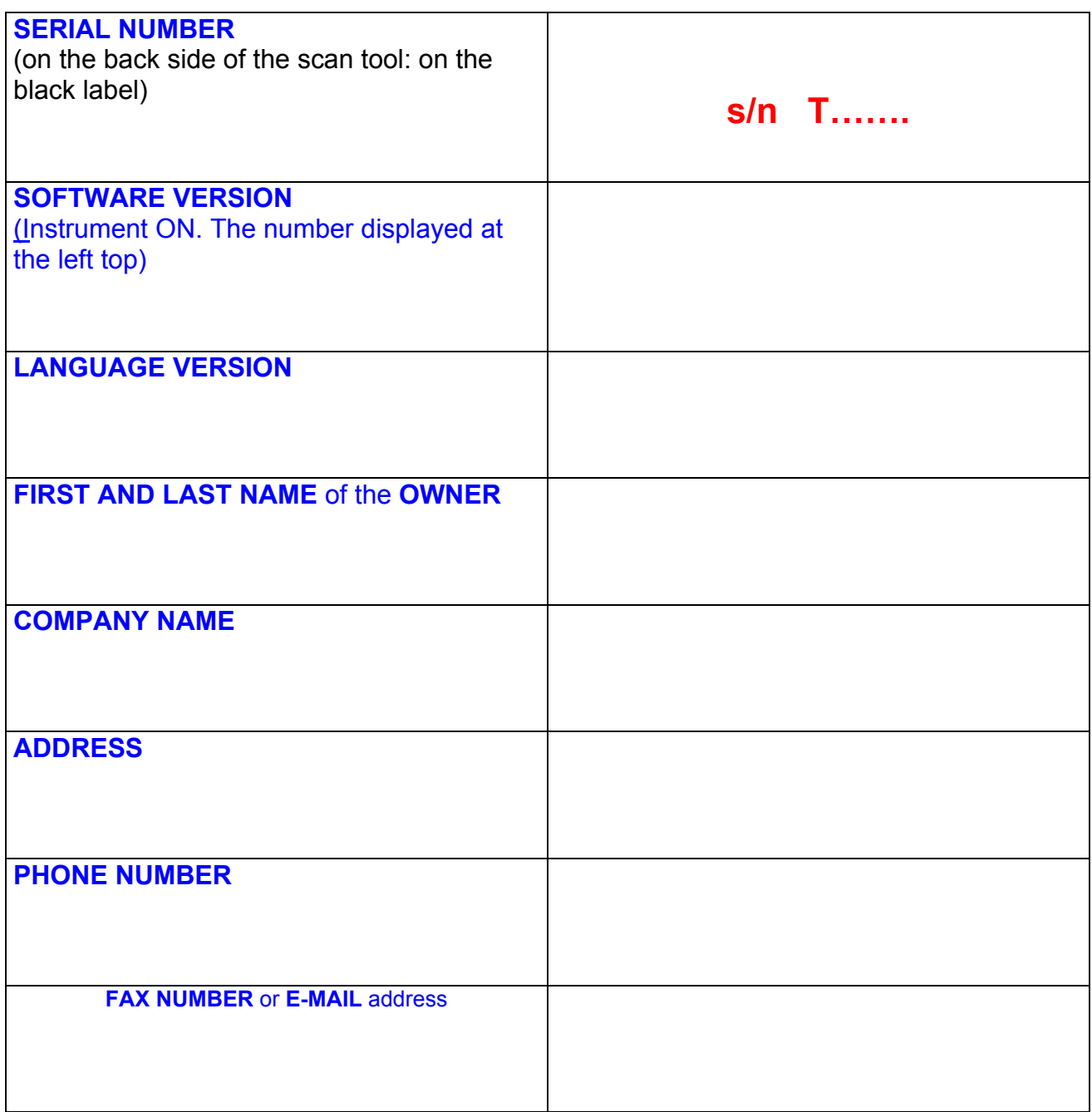

**Send by fax to +39 0422 707458** or **e-mail as attachment to gpivetta@texa.it**

### **OBD module updating procedure (FIRMWARE)**

OBD module (FIRMWARE) of AXONE2000 scan tool should be updated from memory card when using it for the first time.

- Power AXONE Scan Tool ON and select the icon "SERVICE" through the direction keys.
- **D** Press ENTER.

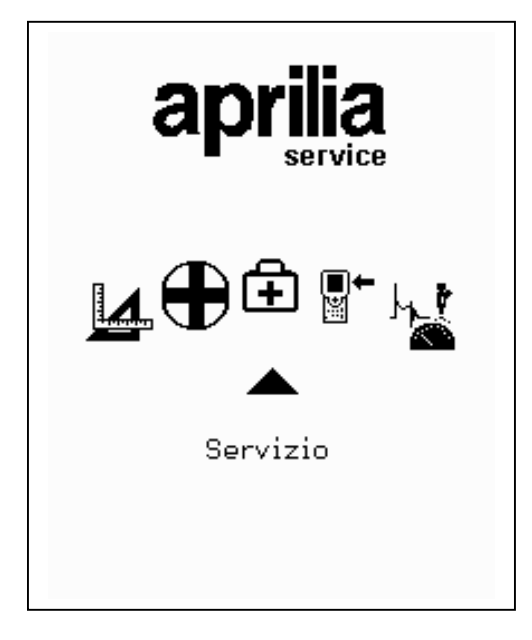

- □ Select the option "Update firmware" through the direction keys.
- **D** Press ENTER

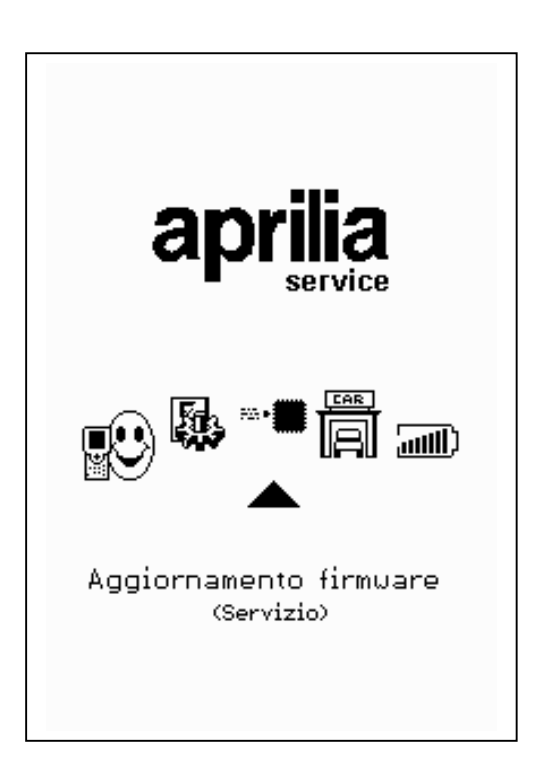

Press ENTER to confirm firmware updating.

(Press BACK for no updating).

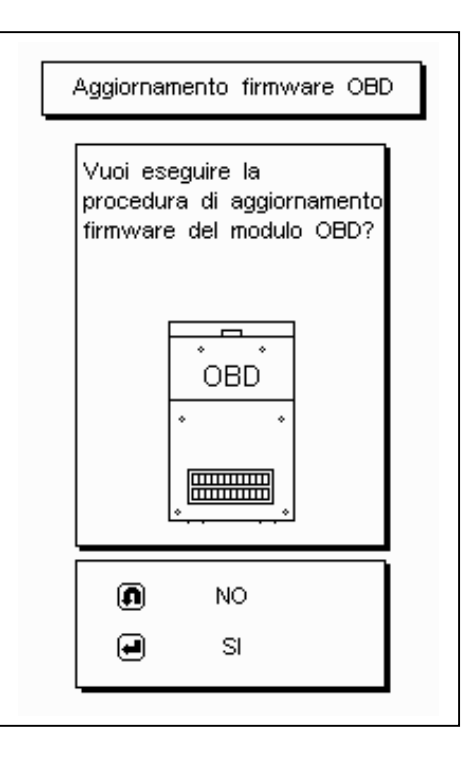

Updating will last approx. 4 minutes: press ENTER to start and wait.

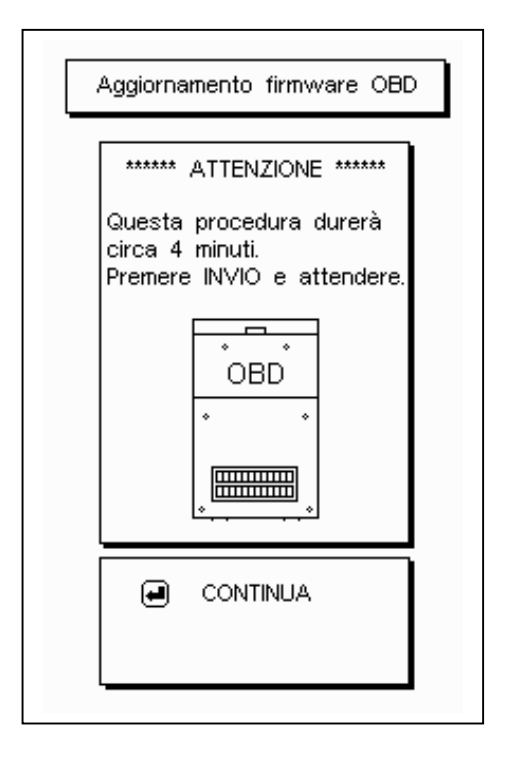

**Do not hit any keys** when updating.

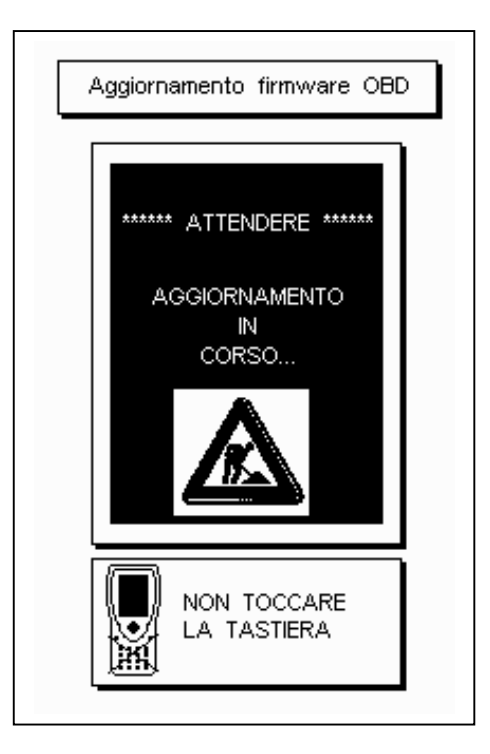

OK (thumb up): OBD module successfully updated. Press ENTER to quit.

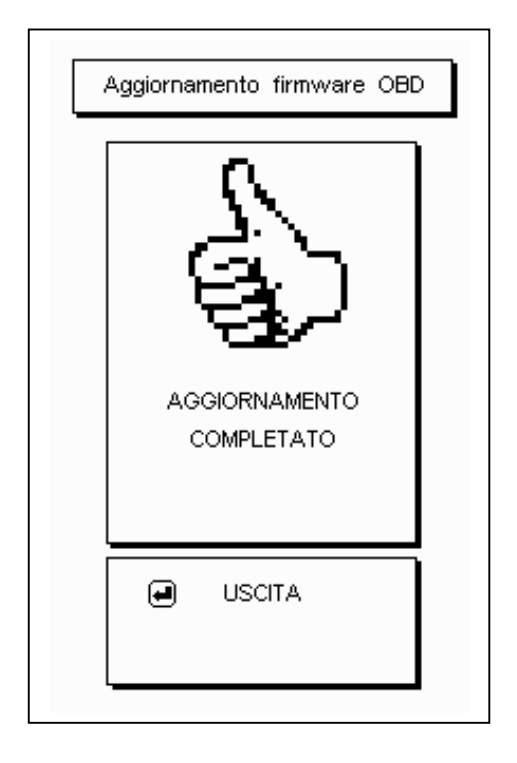

# **D** SELF-DIAGNOSIS

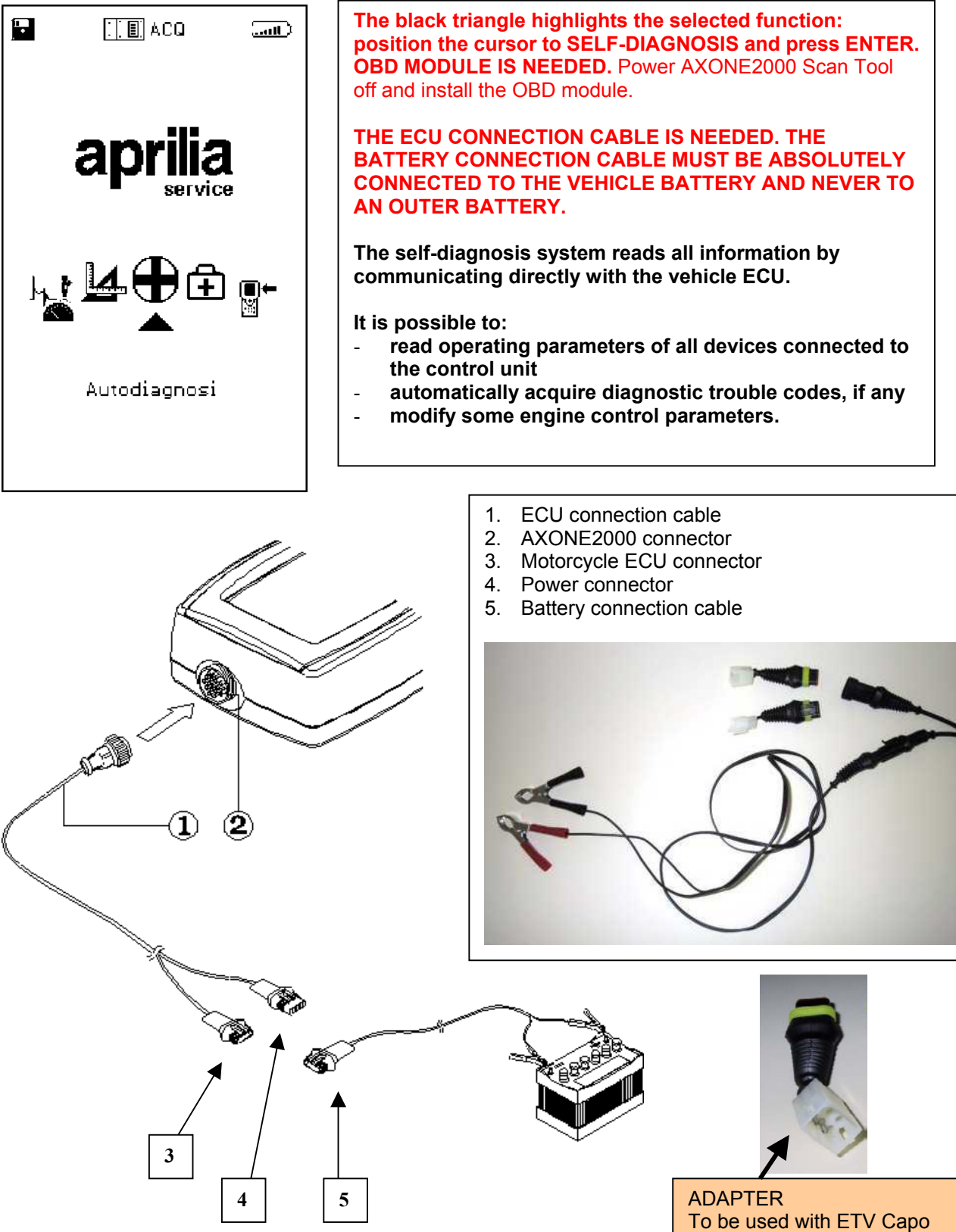

Page 13

Nord and RST Futura

3

### **GENERAL SCREEN FEATURES**

Screen profile

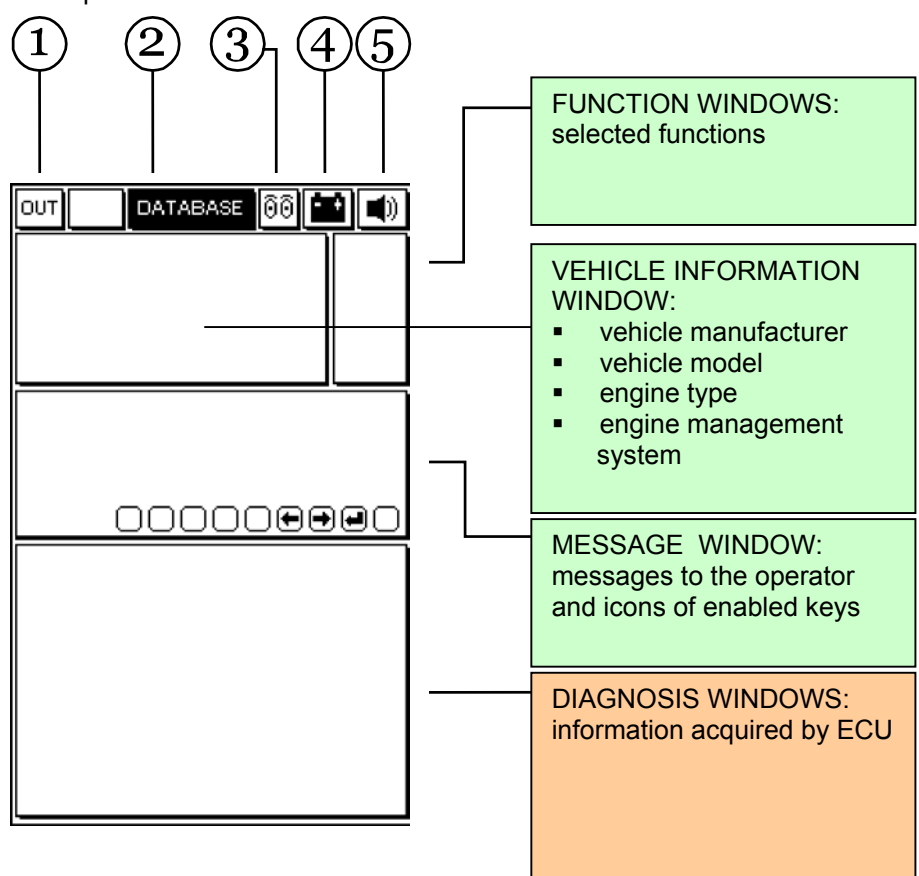

- 1. Exit Key: return to main menu
- 2. DATABASE menu: vehicle selection
- 3. Animated Icon: communication status between AXONE2000 Scan Tool and vehicle ECU. When communicating, the icon is a flashing bulb.
- 4. Battery Pack Icon: slow flashing: battery pack nearly flat fast flashing: battery pack is flat and AXONE2000 Scan Tool will automatically turn off after 20 seconds.
- 5. Beep Icon: enable/disable Scan Tool beeper

**The following are VIDEO PAGES for SELECTING the CONNECTION to the vehicle; these pages are stored in Axone Scan Tool and not in the control module.**

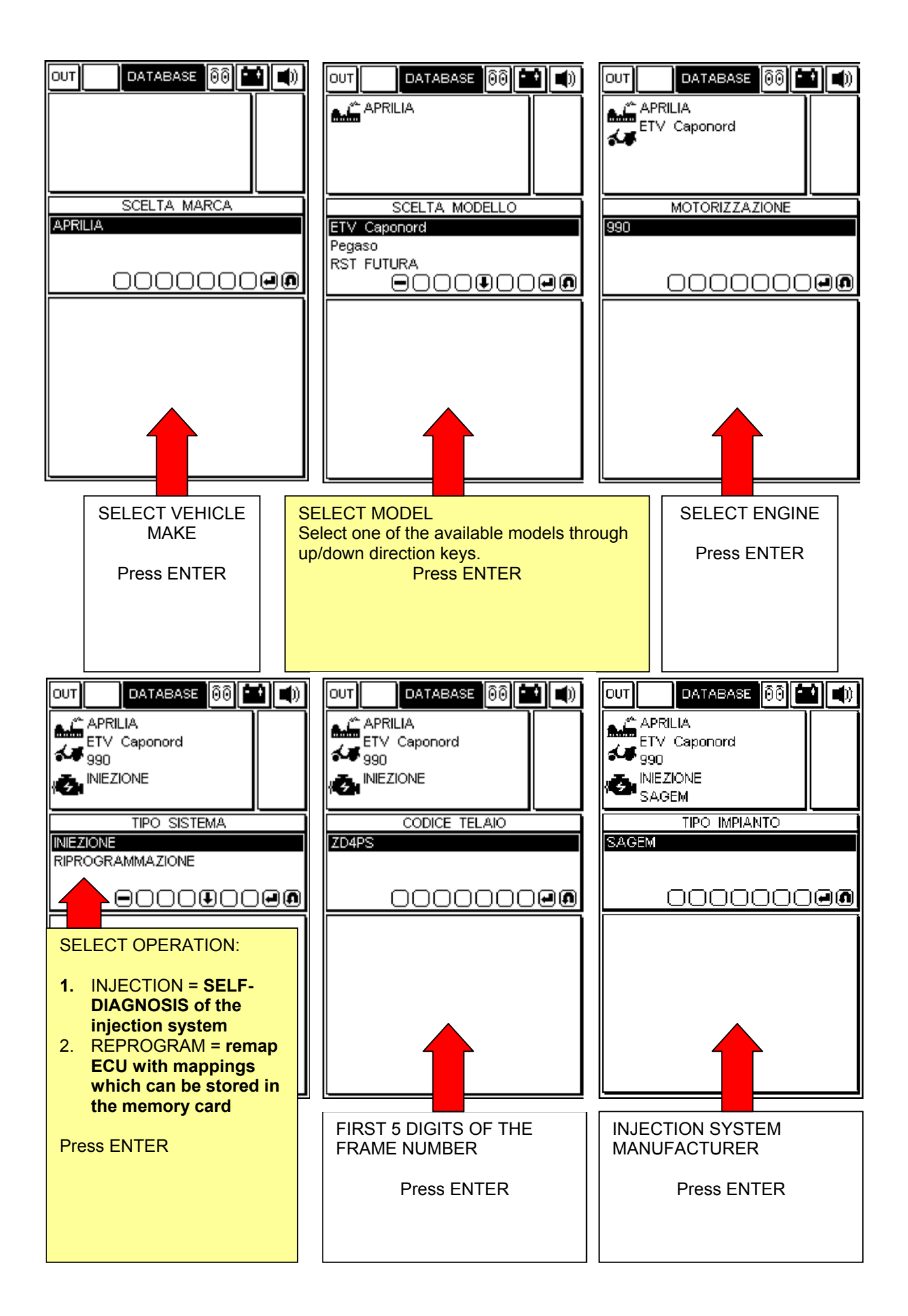

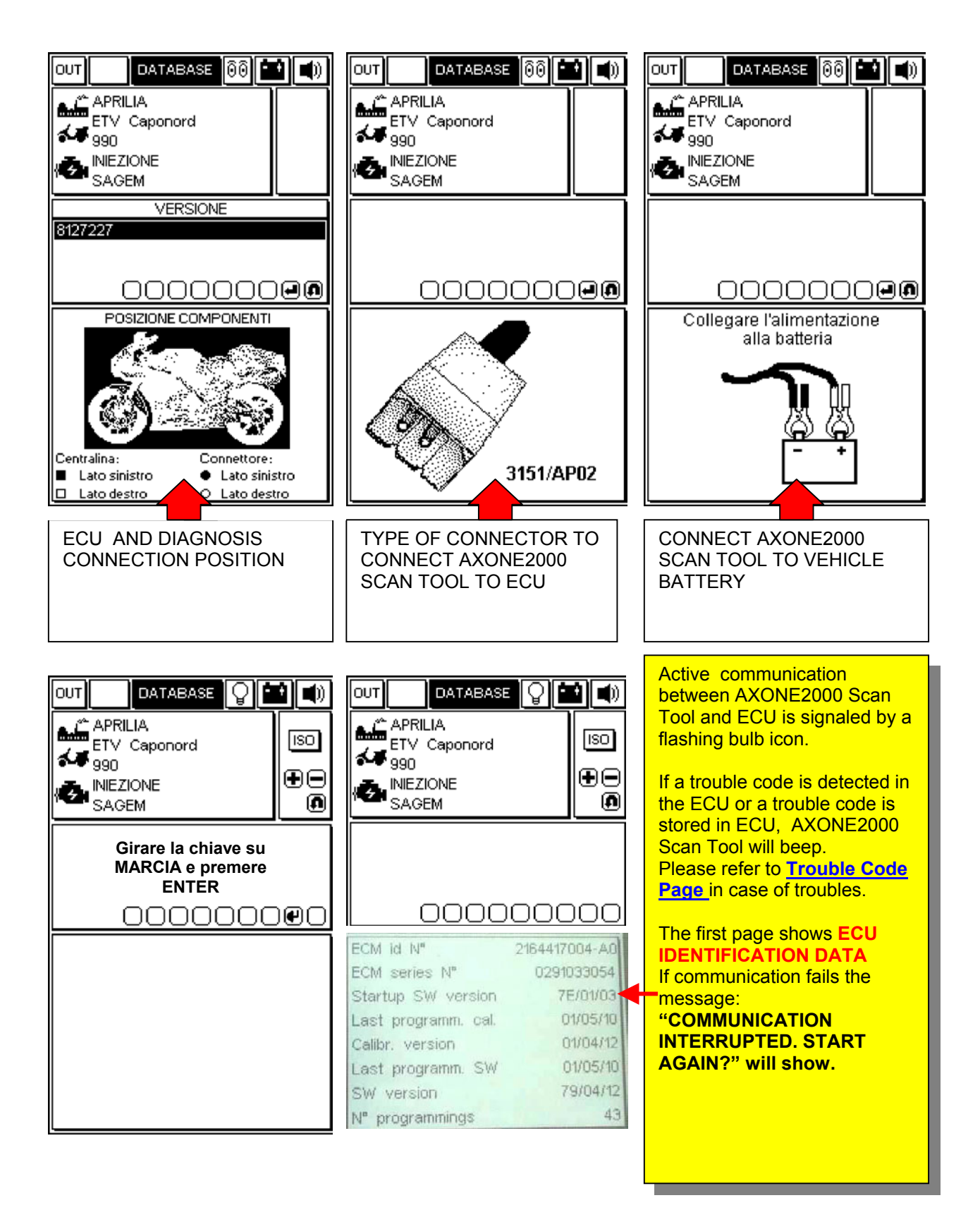

## **OPERATING PAGES (connection with the control unit is ensured if the bulb symbol is flashing)**

### **PRESS "+" AND "-" TO SCROLL PAGES UP/DOWN**

PAGE SUBJECT IS SYMBOLIZED BY THE ICON IN FUNCTION WINDOWS AT TOP RIGHT.

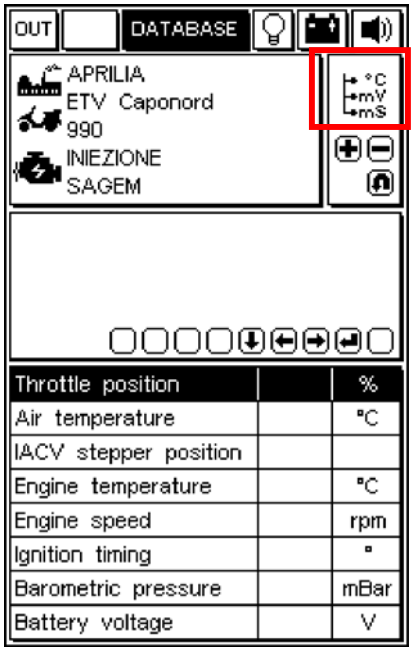

### **ENGINE PARAMETERS READING**

To read a parameter:

- 1. select the required parameter through the UP/DOWN direction keys
- 2. Press ENTER to confirm

Only eight parameters can be displayed on each video page. To replace a displayed parameter with another one, select the required parameter through the RIGHT/LEFT direction keys and then press ENTER to confirm.

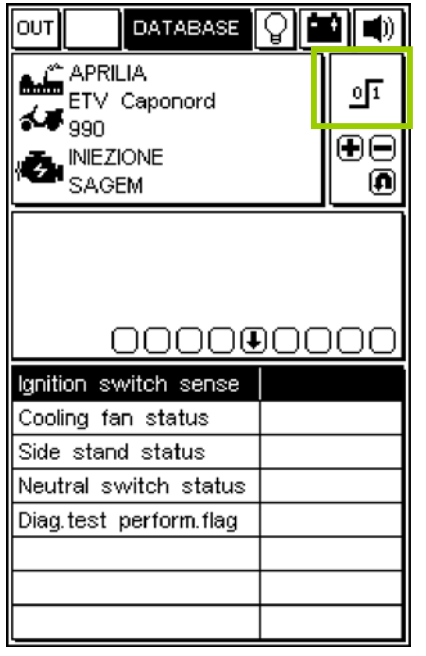

### **DEVICES STATUS**

 $\overline{a}$ 

The status of some devices connected to ECU is shown. Status may be expressed with certain values.

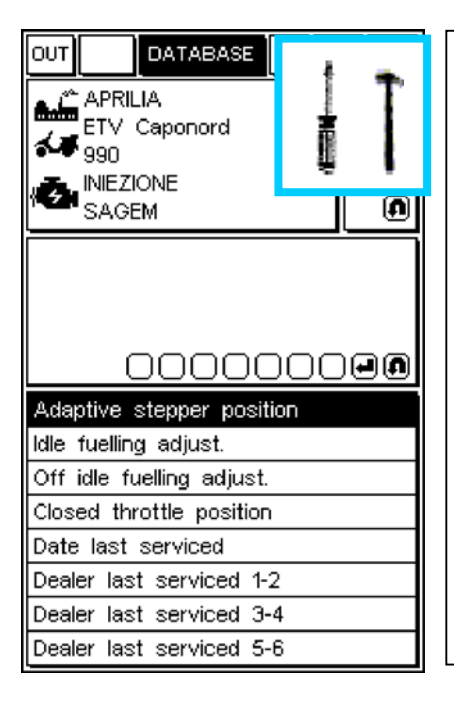

#### j **MODIFY PARAMETERS**

To modify a parameter:

- 1. select the required parameter through the UP/DOWN direction keys
- 2. press ENTER to start the procedure

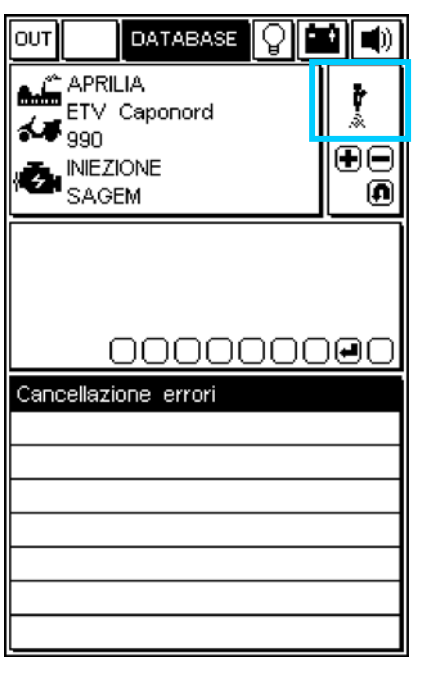

### **ENABLE DEVICES (IF FITTED)/DELETE DIAGNOSTIC TROUBLE CODES**

Press ENTER to confirm deletion of all stored diagnostic trouble codes.

Press ENTER to enable the selected actuator, if fitted.

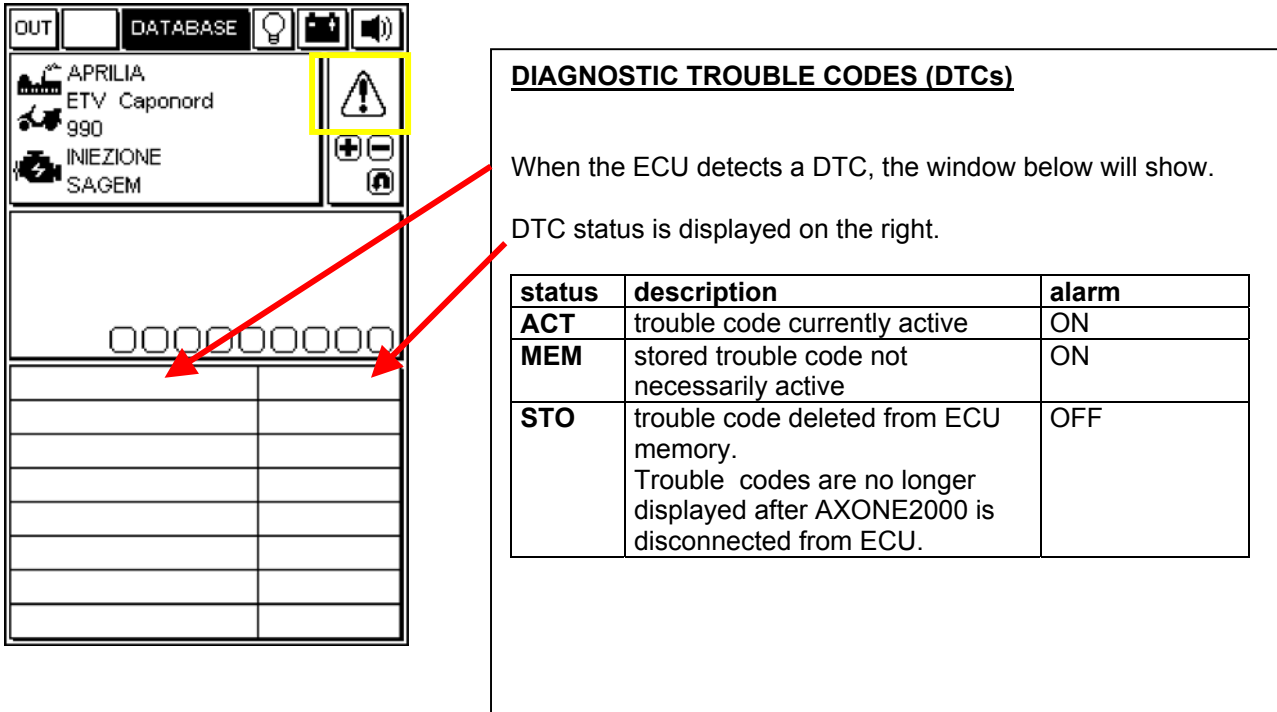

### **DELETION OF SINGLE DIAGNOSTIC TROUBLE CODES**

SELECT SINGLE DTCs THROUGH THE UP/DOWN DIRECTION AND PRESS "DELETE".

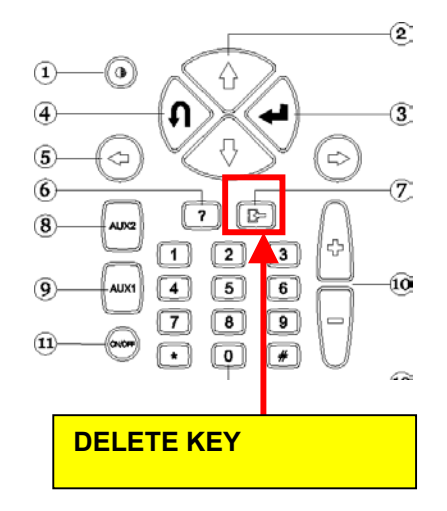

### **EXITING PROGRAM AND POWERING AXONE2000 SCAN TOOL OFF**

- TO RETURN TO THE MAIN MENU FROM ANY PAGE: PRESS EXIT UNTIL CONFIRM EXIT IS DISPLAYED
- **D** PRESS ENTER
- PRESS EXIT UNTIL STARTING PAGE IS DISPLAYED (EMPTY PAGE)
- **G** SELECT OUT ICON WITH DIRECTION KEYS (TOP LEFT)
- **D** PRESS ENTER
- D POWER OFF AXONE2000 SCAN TOOL.

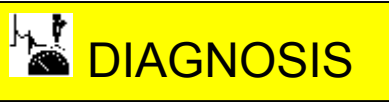

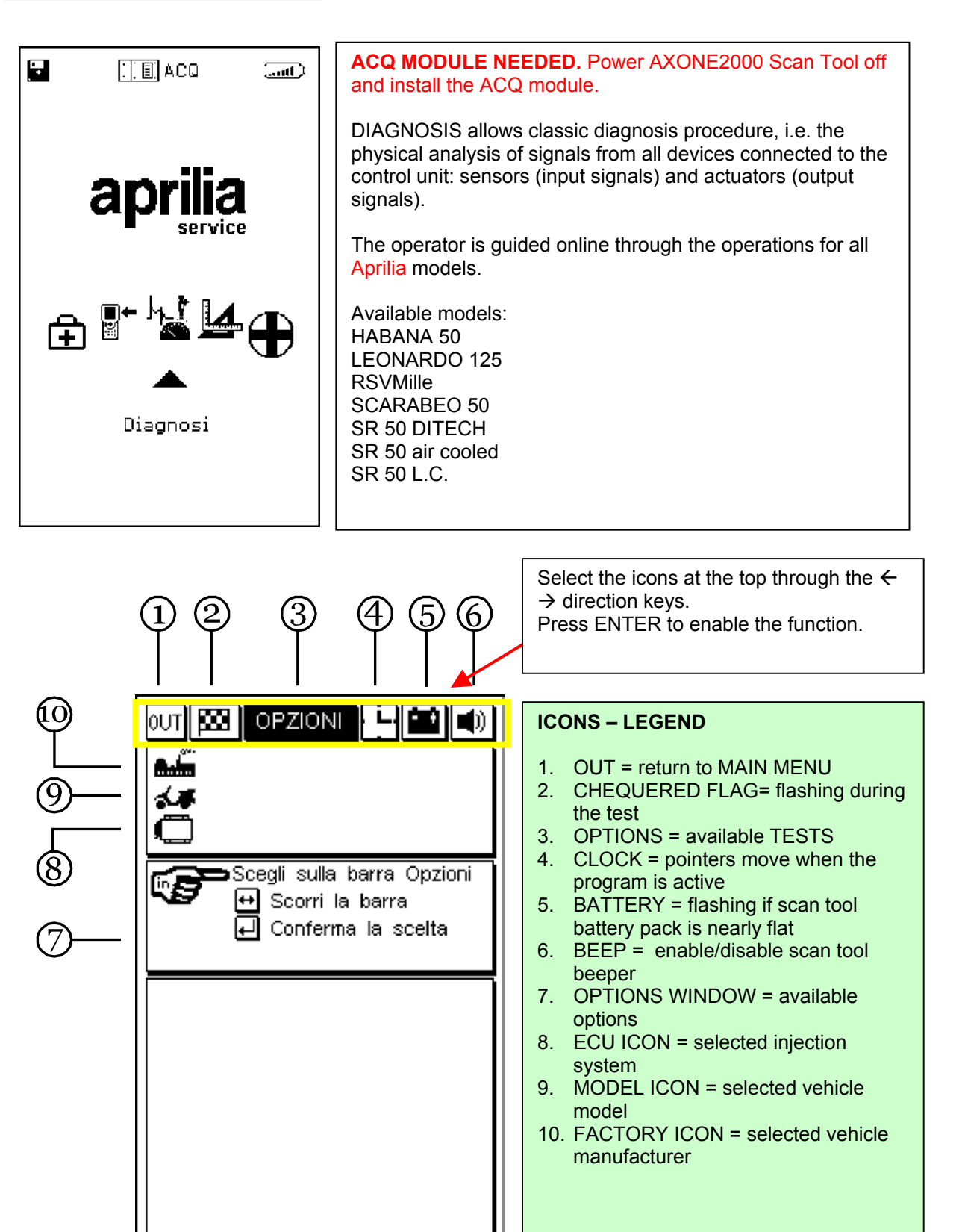

For further details please refer to Axone2000 user's guide on CD-ROM (included in Axone2000 Scan Tool package).

# LA TESTING

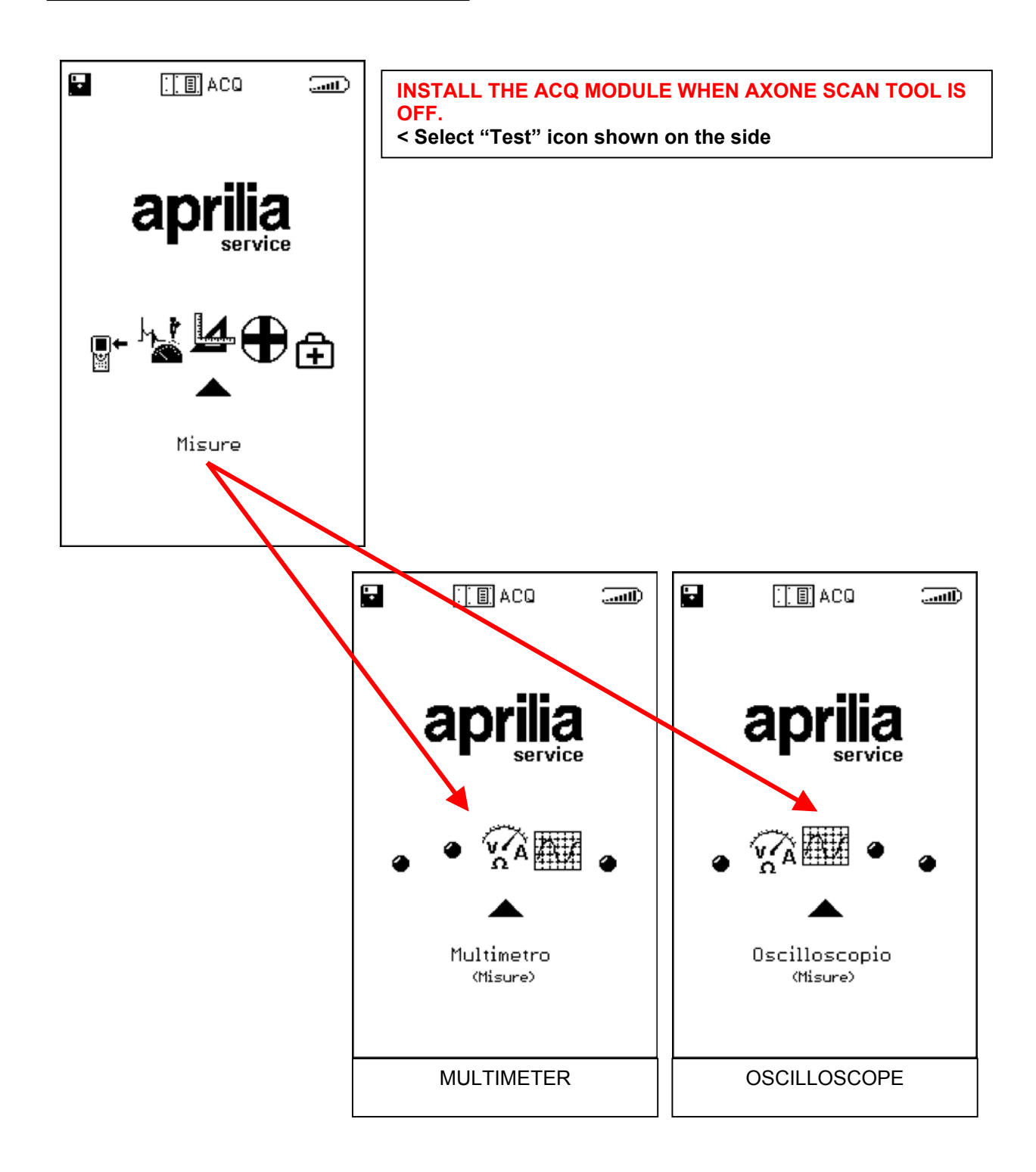

For further details please refer to Axone2000 user's guide on CD-ROM (included in Axone2000 Scan Tool package).

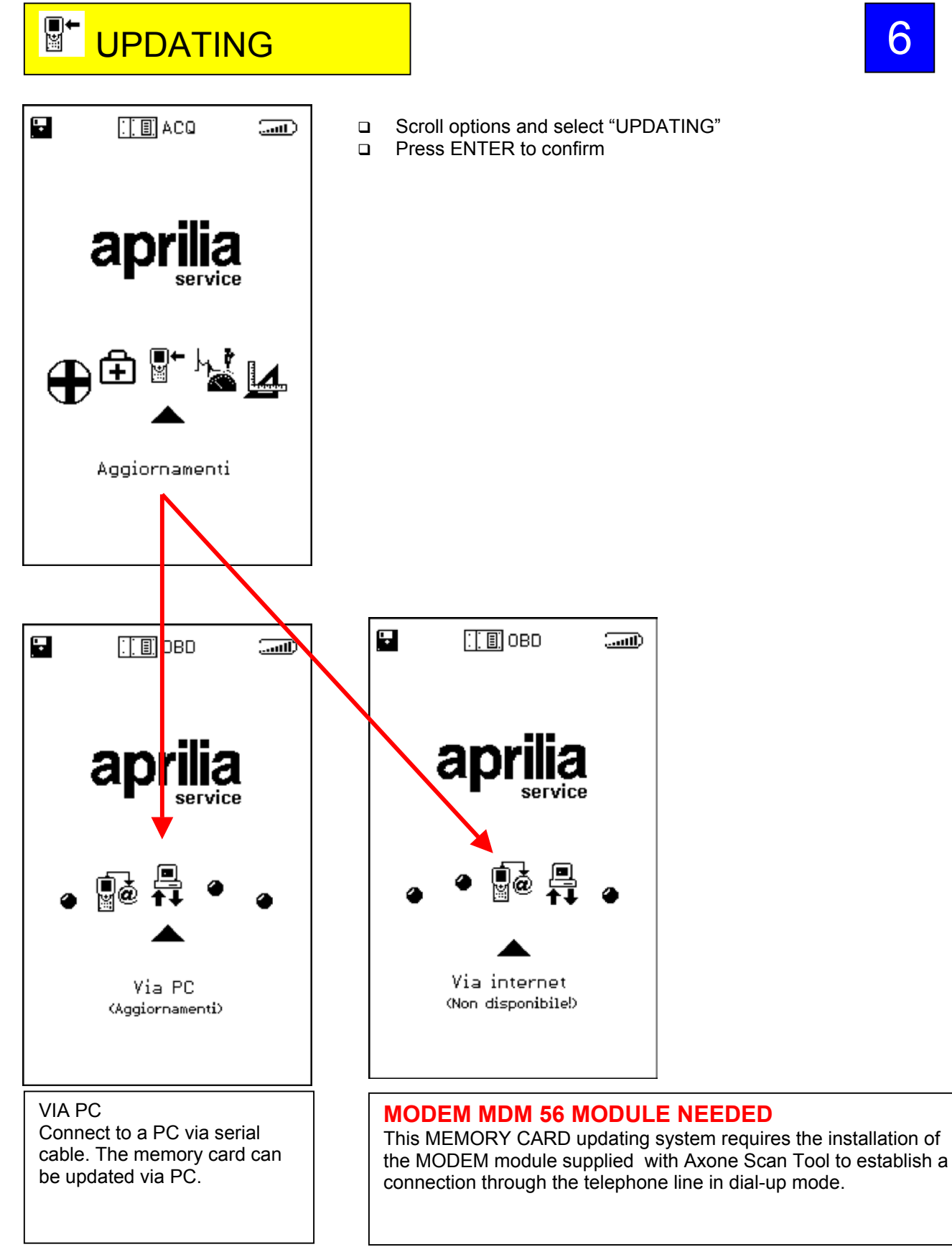

6

For further details please refer to Axone2000 user's guide on CD-ROM (included in Axone2000 Scan Tool package).